## Inhaltsverzeichnis

| Fifth Menu Screen | <br>3 |
|-------------------|-------|
|                   | <br>- |

## Fifth Menu Screen

The *SmartEPGvu*<sup>+</sup> menu can be accessed by pressing the menu key on the remote control when a view is open.

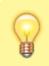

The menu can always be called up when one of the views is displayed.

## Meaning of the individual keys actions when using the menu:

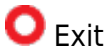

closes the menu window without saving. However, a query is displayed asking whether you really want to exit without saving.

• Save The current setting is saved.

Oefault values All settings will be reset to default.

💌 Toggle

Settings that can be determined via a  $\checkmark$  or x can be selected or deselected with the OK key.

Each menu item can be changed with the right/left keys.

|         | SmartEPGvu <sup>+</sup> Version 2022-04-16 21:00   Create a backup now Image: Create a backup now |  |
|---------|---------------------------------------------------------------------------------------------------|--|
|         |                                                                                                   |  |
|         |                                                                                                   |  |
|         | Exit Save Defaults R Toggle                                                                       |  |
| • • • • |                                                                                                   |  |

- https://nayal.de/

## • Create a backup now

The files listed below are backed up on a daily basis. Each backup is kept for 14 days. They are located in the directory "SmartEPG\_Backup" on the "SmartEPG\_Backup" on the Vu+ HDD. This backup can also be started manually through the setup menu. However, any older backup for that day will be overwritten.

- Search.xml
- SEvuFile.db
- SmartEPGvu.xml

From: https://nayal.de/ -

Permanent link: https://nayal.de/doku.php/en:menue5

Last update: 2024/01/14 19:39

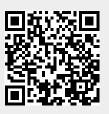